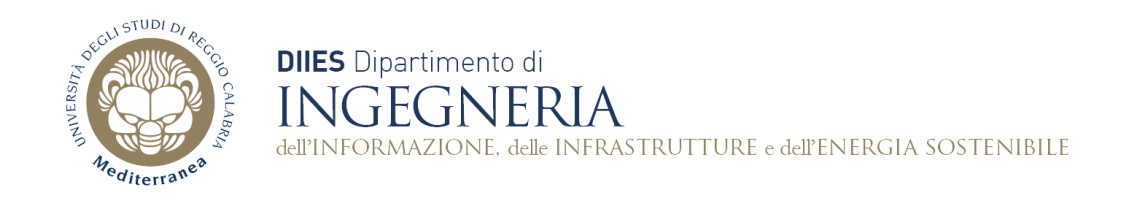

# **Corso di Fondamenti di Informatica**

**Dispensa 3: Gestione dell'I/O, Tipi, Variabili, Costanti e Operatore di Assegnamento**

**Prof. Domenico Rosaci**

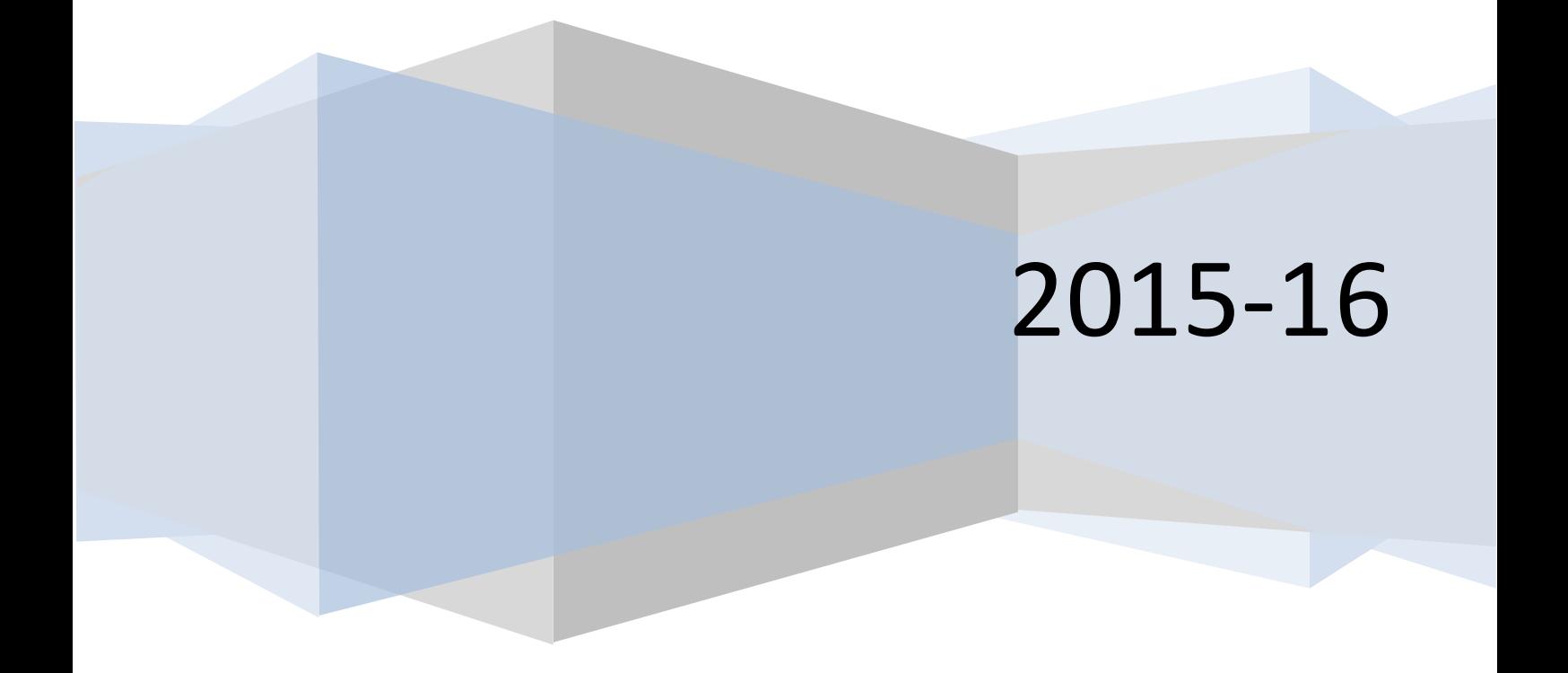

## **1. Esercizio 1: Dichiarazione di variabili intere, ed assegnamento di valori da programma.**

- All'avvio di Eclipse, scegliere sempre il workspace "progettiJava" in cui avevamo già creato il progetto "Hello World". Adesso creare il progetto "Progetto 1" ed inserirvi dentro la classe "Progetto1"

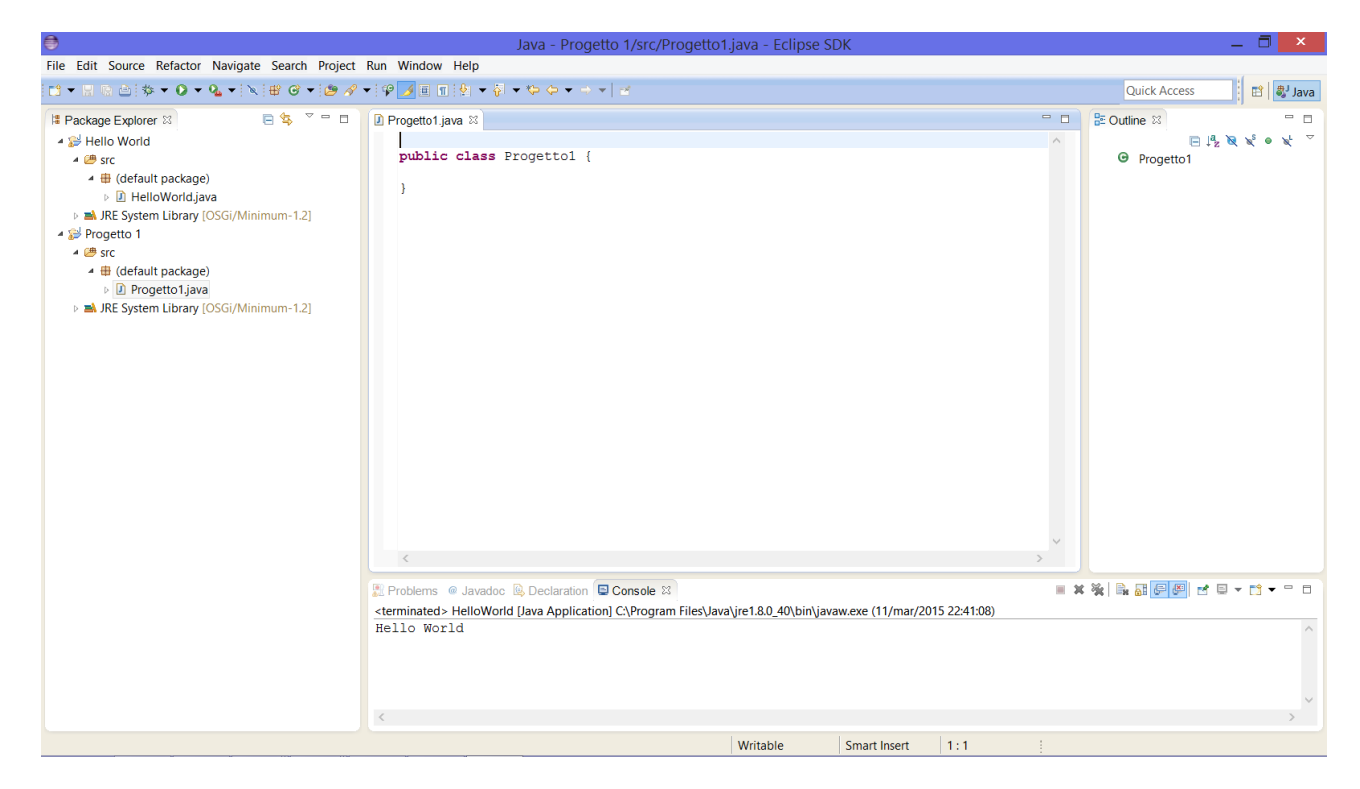

- inserire nella classe un metodo "main" e dichiarare le variabili intere a,b e c assegnando loro dei valori appropriati. Stampare il contenuto delle variabili.

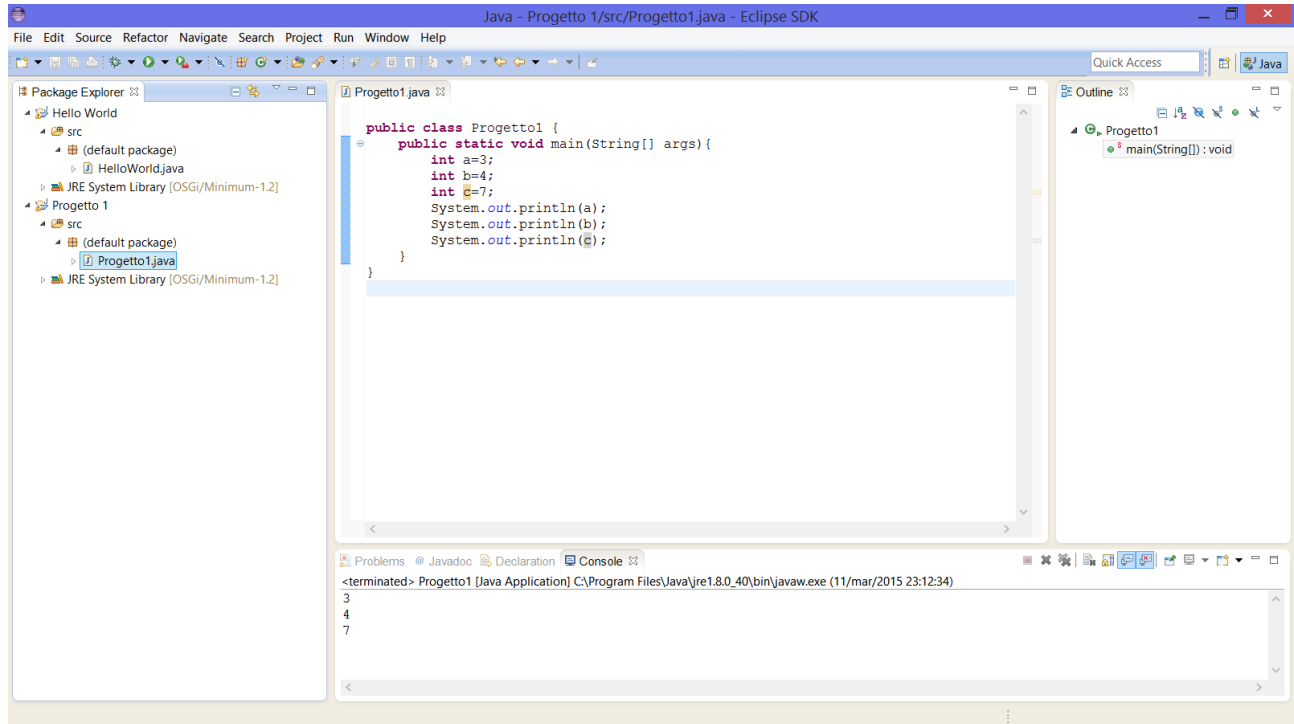

Adesso modificare come segue il programma, per stampare su una stessa linea i tre valori con un commento.

```
public class Progetto1 {
                        public static void main(String[] args){
                                                 int a=3;
                                                 int b=4;
                                                 int c=7;
                                                 System.out.println("il valore di a è uguale ad "+a);
                                                 System.out.println("il valore di b è uguale ad "+b);
                                                 System.out.println("il valore di c è uguale ad "+c);
                         }
 }
  File Edit Source Refactor Navigate Search Project Run Window Help
  Quick Access
                                                                                                                                                                                                                                                                                                                        | ■ ま<br>| ■ ま
   Package Explorer 8
                                                        \begin{array}{c|c|c|c|c|c} \hline \mathbf{C} & \mathbf{C} & \mathbf{C} & \mathbf{D} & \mathbf{C} \\ \hline \mathbf{C} & \mathbf{D} & \mathbf{C} & \mathbf{D} & \mathbf{C} & \mathbf{C} \end{array}= \Box \boxed{\phantom{0} \phantom{0} \phantom{0} \phantom{0} \phantom{0} \phantom{0} \phantom{0} \phantom{0} \phantom{0} \phantom{0} \phantom{0} \phantom{0} \phantom{0} \phantom{0} \phantom{0} \phantom{0} \phantom{0} \phantom{0} \phantom{0} \phantom{0} \phantom{0} \phantom{0} \phantom{0} \phantHello World
                                                                                                                                                                                                                                                                                                            \boxminus \mathbb{P}_2 \boxtimes \mathbb{X} \bullet \mathbb{X}\begin{minipage}{.4\linewidth} \textbf{public class Project} \hspace{0.1cm} {\small \begin{array}{l} \textbf{public static void main(String[] args) \textbf{;} \\ \textbf{int } \textbf{a=3}; \end{array}} \end{minipage} } \hspace{0.1cm} \begin{minipage}{.4cm} \textbf{if } \textbf{b=4}; \end{minipage} \hspace{0.1cm} \begin{array}{l} \textbf{if } \textbf{b=4}; \end{array} \end{minipage} \hspace{0.1cm} \begin{minipage}{.4cm} \hspace{0.1cm} \textbf{if } \textbf{b=4}; \end{array} \end{minipte<br>4 G<sub>⊳</sub> Progetto1
         ▲ ● src
            \overline{4} (default package)
                                                                                                                                                                                                                                                                                              \bullet \sin(String[1] : void
                   D HelloWorld.java
         D ■ JRE System Library [OSGi/Minimum-1.2]
                                                                                                               int c=7Progetto 1
                                                                                                               nut ...,<br>System.out.println("il valore di a è uguale ad "+a);<br>System.out.println("il valore di b è uguale ad "+b);<br>System.out.println("il valore di c è uguale ad "+c);
        4 \n\mathbf{B} src
             \triangle sic<br>
\triangle \oplus (default package)
         \triangleright D Progetto1.java<br>
\triangleright A JRE System Library [OSGi/Minimum-1.2]
                                                                                                      h
                                                                                              \overline{\phantom{a}}R Problems @ Javadoc @ Declaration D Console <sup>83</sup>
                                                                                                                                                                                                                                                                          ************
                                                                                        \label{thm:main} {\rm \bf 13.04} \times {\rm \bf 14.0} \times {\rm \bf 15.0} \times {\rm \bf 15.0} \times {\rm \bf 16.0} \times {\rm \bf 17.0} \times {\rm \bf 17.0} \times {\rm \bf 17.0} \times {\rm \bf 17.0} \times {\rm \bf 17.0} \times {\rm \bf 17.0} \times {\rm \bf 17.0} \times {\rm \bf 17.0} \times {\rm \bf 17.0} \times {\rm \bf 17.0} \times {\rm \bf 17.0} \times {\rm \bf 17.0} \times {\rm \bf 17\langleWritable Smart Insert 9:43
```
Esercizio 1.1.

Modificare il codice dell'esercizio 1 per ottenere la seguente stampa su un'unica riga:

"il valore di a è uguale a 3, quello di b è uguale a 4 e quello di c è uguale a 5"

# **Esercizio 2. Inserimento da tastiera di valori dentro variabili intere**

Modificare il main dell'esercizio 1, importando la classe java.util.Scanner, che servirà a gestire l'input da tastiera tramite il metodo nextInt().

```
import java.util.Scanner;
public class Progetto1 {
     public static void main(String[] args){
            int a,b,c;
            Scanner in=new Scanner(System.in);
            System.out.print("a=");
            a=in.nextInt();
            System.out.print("b=");
            b=in.nextInt();
            System.out.print("c=");
            c=in.nextInt();
            System.out.println("il valore di a è uguale ad "+a);
            System.out.println("il valore di b è uguale ad "+b);
            System.out.println("il valore di c è uguale ad "+c);
            in.close();
      }
}
```
#### Osservare l'esecuzione del programma:

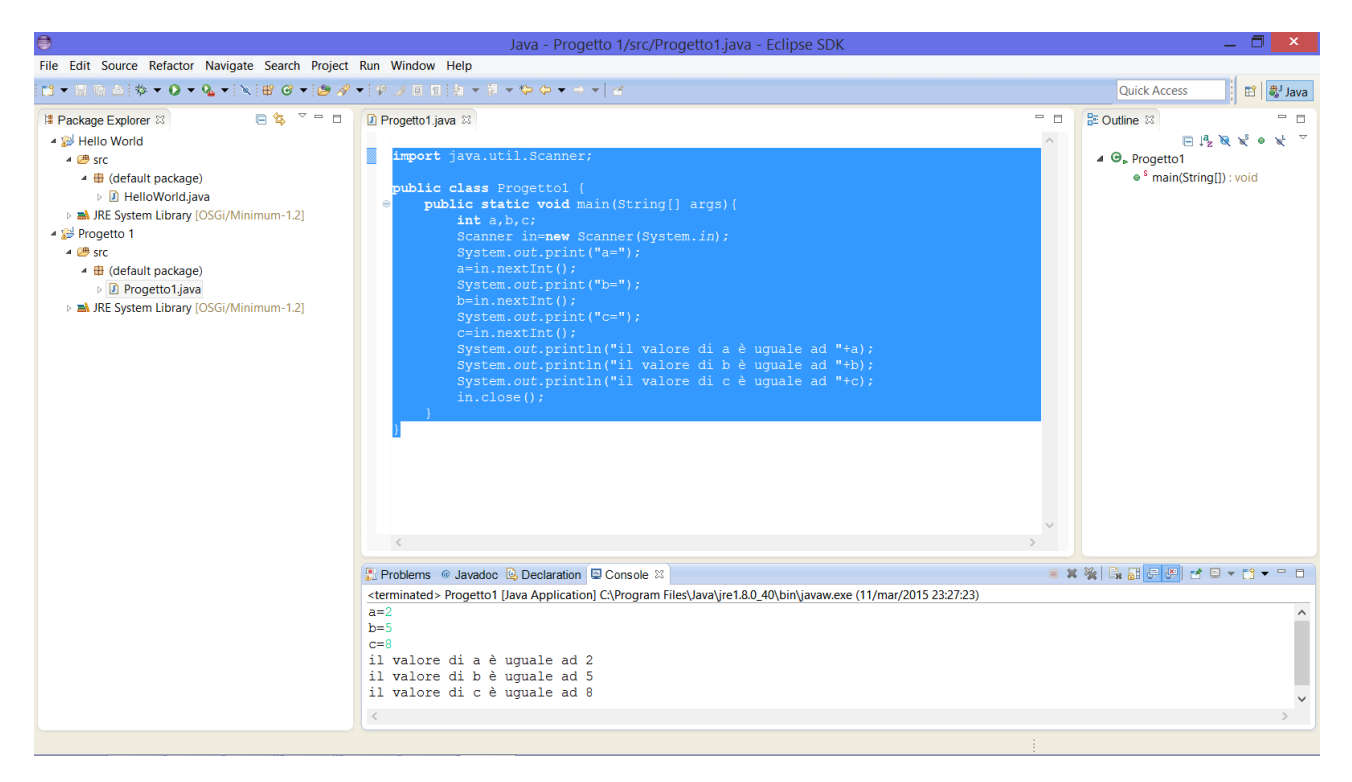

#### **Esercizio 3: Inserimento da tastiera di valori reali e di stringhe.**

Modificare il main dell'esercizio 2 per permettere l'inserimento di valori dentro variabili reali, tramite il metodo nextDouble()

```
import java.util.Scanner;
public class Progetto1 {
     public static void main(String[] args){
            double a,b,c;
            Scanner in=new Scanner(System.in);
```

```
System.out.print("a=");
      a=in.nextDouble();
      System.out.print("b=");
      b=in.nextDouble();
      System.out.print("c=");
      c=in.nextDouble();
      System.out.println("il valore di a è uguale ad "+a);
      System.out.println("il valore di b è uguale ad "+b);
      System.out.println("il valore di c è uguale ad "+c);
      in.close();
}
```
}

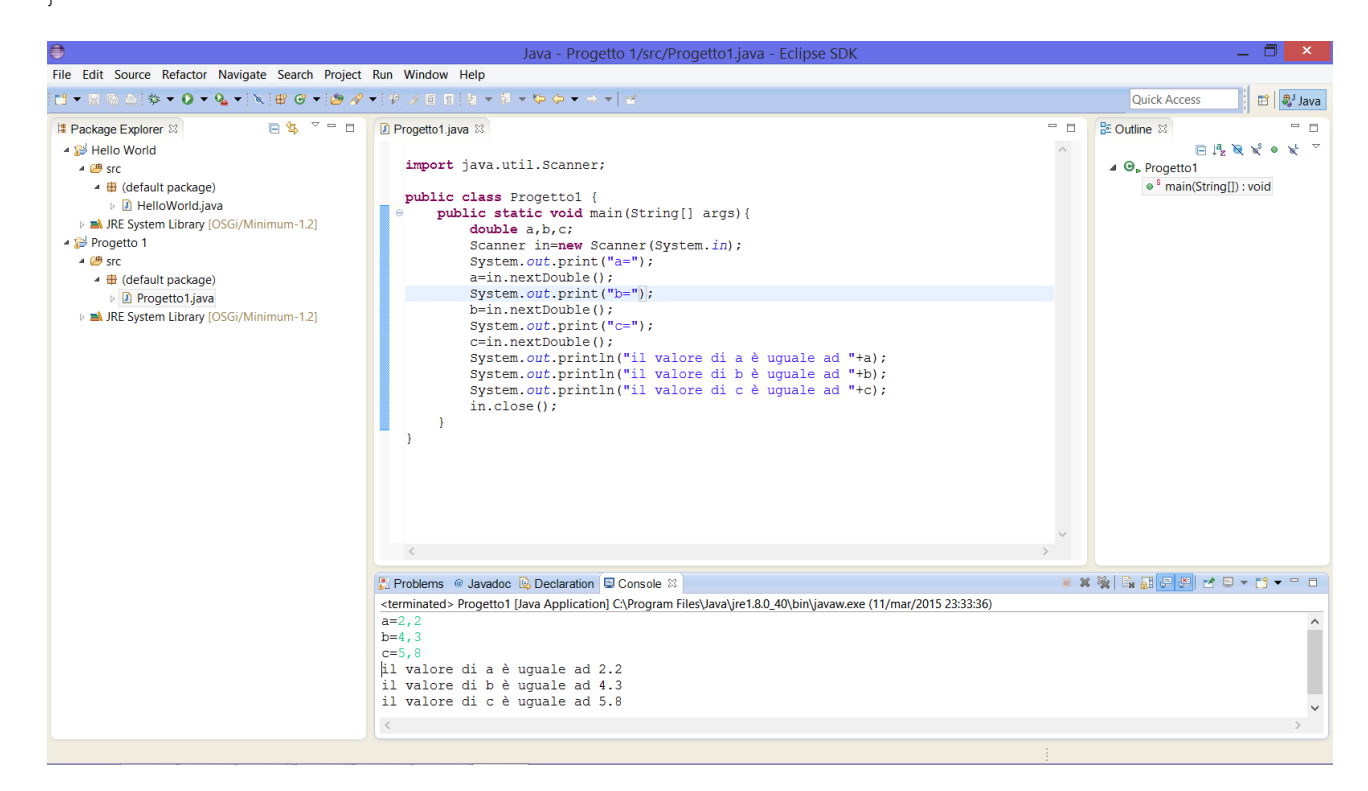

Ed infine modificare ancora il main per inserire tre valori di tipo stringa di caratteri.

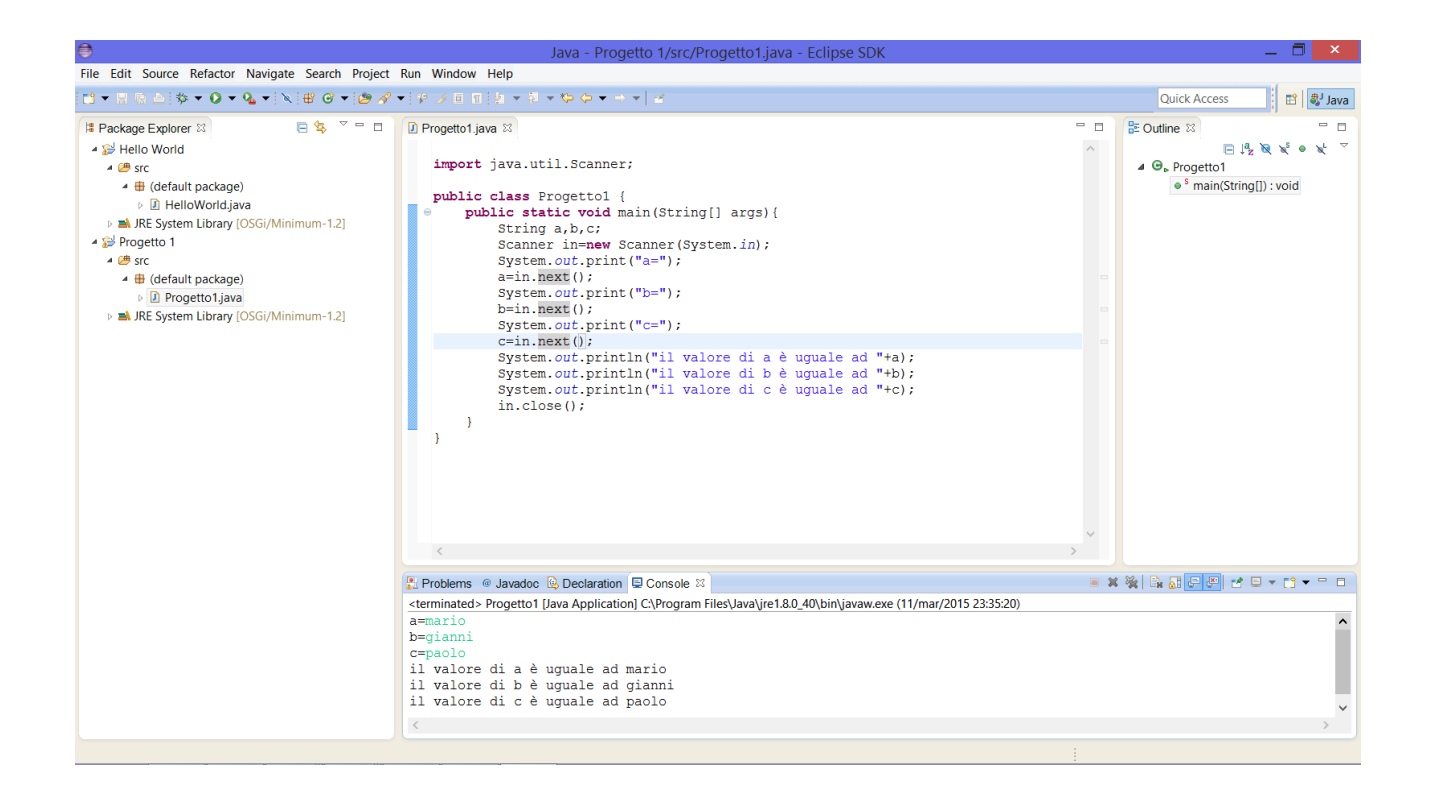

### **Esercizio 3.1.**

Sperimentare cosa succede se si tenta di assegnare ad una variabile dichiarata intera un valore reale (usando nextDouble) e viceversa.

# **Esercizio 4. Calcolo di perimetro ed area di un cerchio il cui valore del raggio sia inserito dall'utente, facendo uso della costante** *pi\_greco*

```
import java.util.Scanner;
public class Progetto1 {
      public static void main(String[] args){
            final double pi=3.14159; //appross. alla quinta cifra decimale
            double r;
            Scanner in=new Scanner(System.in);
            System.out.print("r=");
            r=in.nextDouble();
            System.out.println("circonferenza="+2*pi*r);
            System.out.println("area="+pi*r*r);
            in.close();
      }
}
```
#### **Esercizio 4.1.**

Modificare il codice dell'esercizio 4, affinché venga chiesto all'utente di inserire il perimetro, e si stampi sullo schermo il valore del raggio.

**Esercizio 5. Programma per risolvere equazioni di secondo grado.**

```
import java.util.Scanner;
import java.math.*;
public class Progetto1 {
      public static void main(String[] args){
            int a,b,c;
            double delta, x1, x2;
            //fase di inserimento
            Scanner in=new Scanner(System.in);
            System.out.print("a=");
            a=in.nextInt();
            System.out.print("b=");
            b=in.nextInt();
            System.out.print("c=");
            c=in.nextInt();
            delta=b*b-4*a*c;
            x1 = (-b-Math.sqrt(detta)) / (2*a);x2=(-b+Math.sqrt(delta))/(2*a);
            System.out.println("x1="+x1);
            System.out.println("x2="+x2);
            in.close();
      }
}
```
Eseguire il programma con a=2, b=5 e c=1.

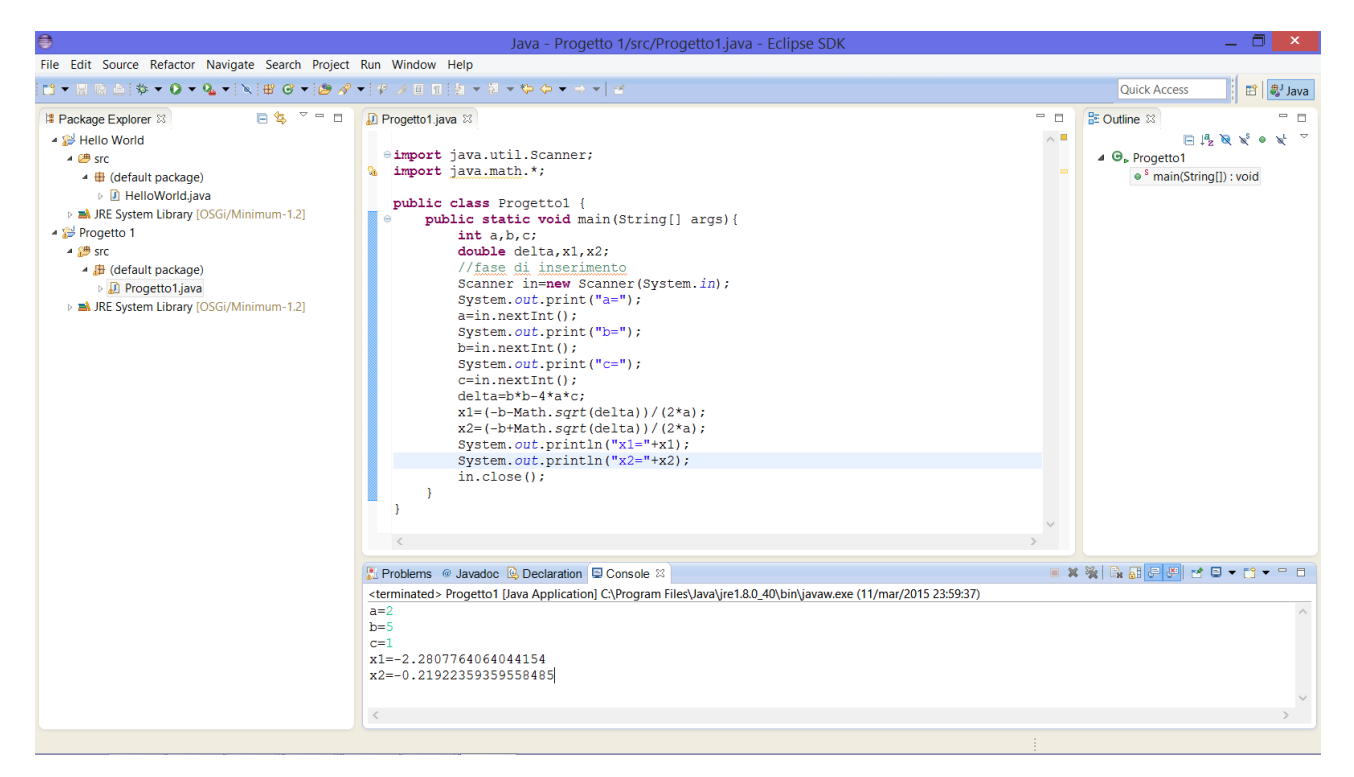

## **Esercizio 5.1**

Verificare cosa succede lanciando il programma di cui all'esercizio 5 con i valori a=5, b=1, c=4 e poi a=0, b=3 e c=2.